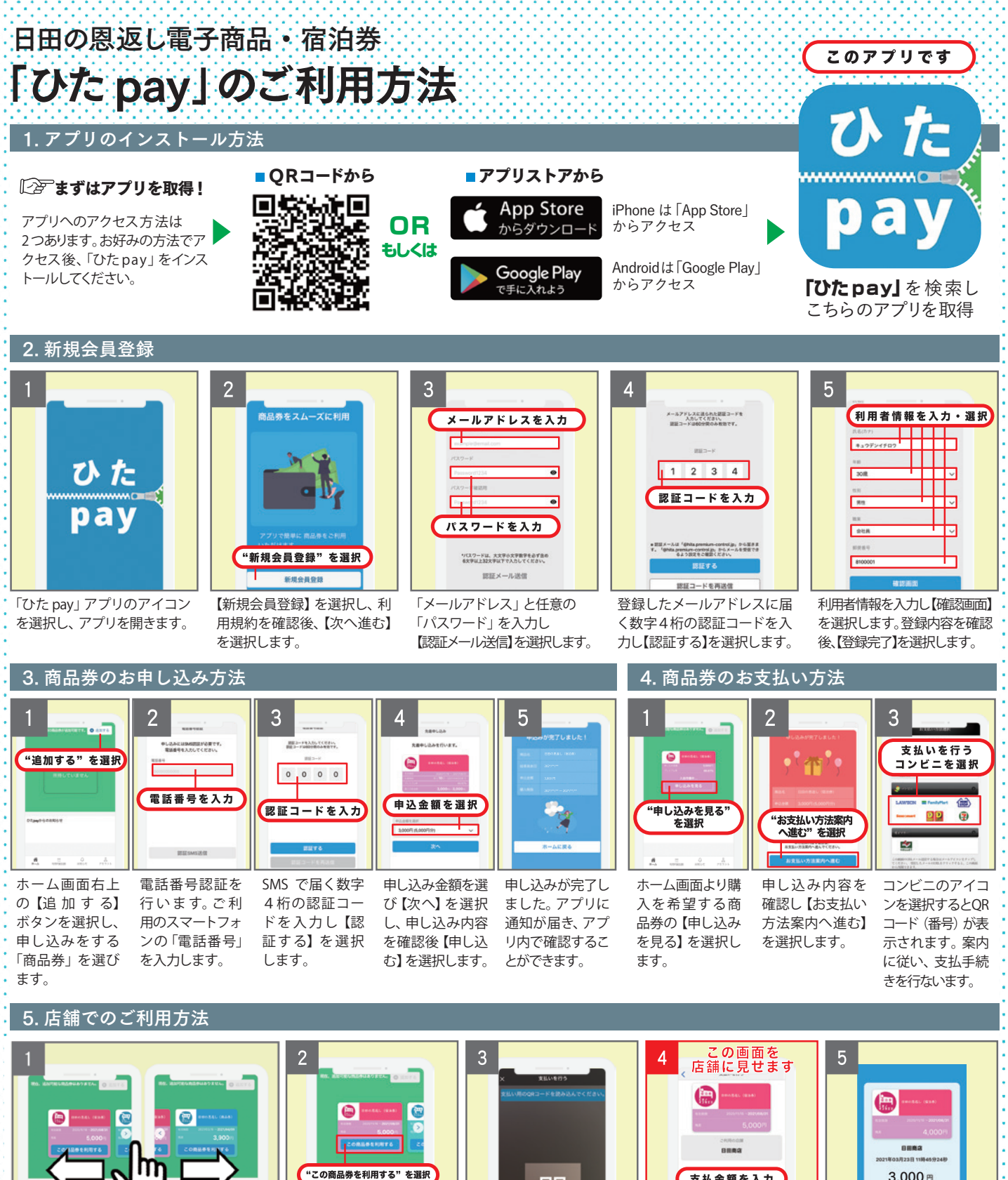

日田の恩返しには商品・サービスの購入に利 用できる商品券と宿泊に利用できる宿泊券 があります。各商品券はトップ画面に表示さ れ、スワイプで切り替え、選択ができます。

店舗及び施設に「ひたpay」 の利用を伝え、商品券又は 宿泊券の【この商品券を利 用する】を選択します。

アプリ内で起動するカメラ で店頭のQRコードをスキャ ンします。※カメラのアク セスを許可してください。

嘂

支払金額を入力 支払金額を入力し、店舗に入

力金額を見せます。店舗側が 正しい金額であることを確認 後【支払う】を選択します。

3,000円 支払い完了

【支払う】を選択した時点で 支払手続きは完了します。 必ず店舗側と金額の確認を 行ってください。

ご不明な点やご質問は、電子商品券「ひた pay」コールセンターまでお問い合わせください。

電子商品券「ひた pay」 お問い合わせ窓口

**0120-670-400 ● 受付時間:9時~19時●年中無休(12/31~1/3を除く)**